LearningSpace has a feature called **Activity Input Review** – this allows us to get a bird's eye view of students, their cases, and records (videos, SP checklists, and notes) on the same page. You may find this helpful as you are coaching students!

- 1. **Log into<https://medicinesp-lex.mc.uky.edu/>** on the **UK network** (or VPN into the UK network if off-campus) a. Additional instructions to **connect via VPN**: [Windows](https://uky.service-now.com/techhelp?id=kb_article&sysparm_article=KB0011456&sys_kb_id=07ad230fdbb9f30088933ede7c9619e2) | [Mac](https://uky.service-now.com/techhelp?id=kb_article&sysparm_article=KB0012620&sys_kb_id=07ad230fdbb9f30088933ede7c9619e2)
- 2. Click **Reports**

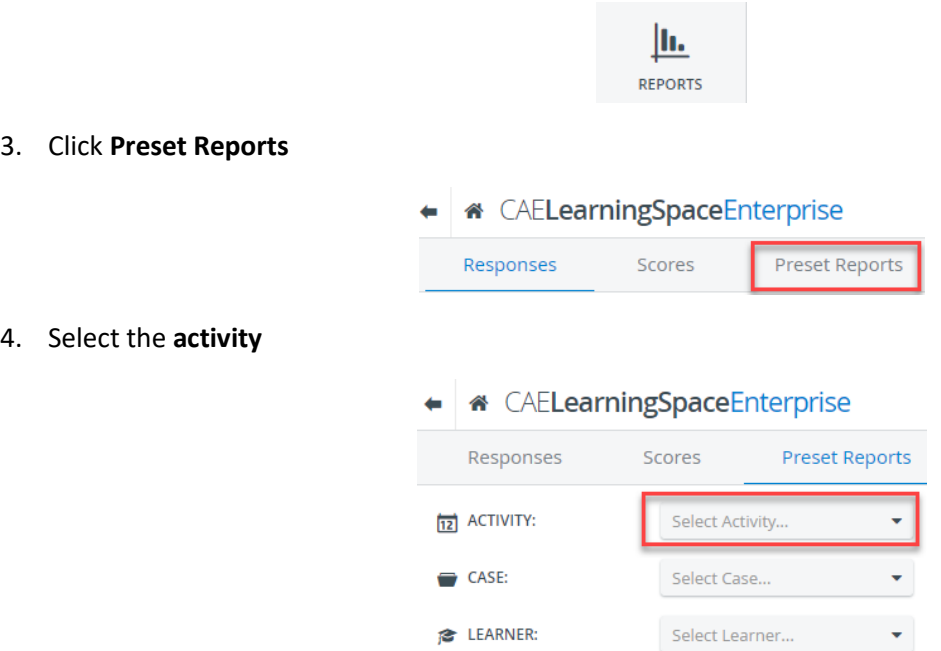

5. In the third column, under Test Activity Management, click on the **Activity Input Review** button

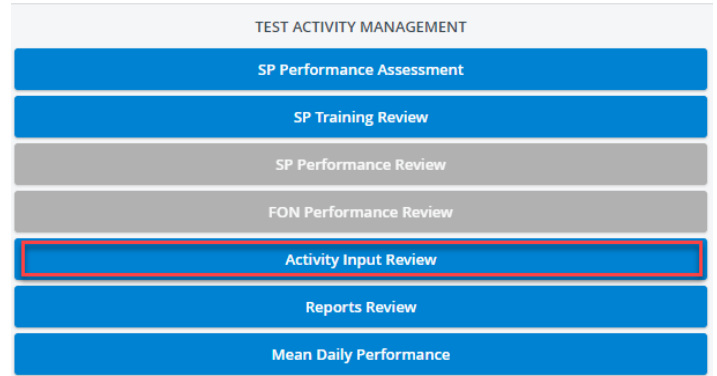

6. A table will display with all students and cases

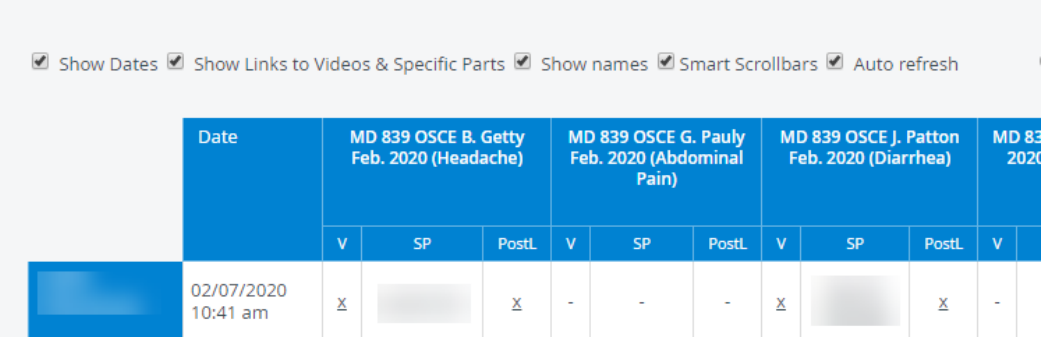

Activity Input Review - MD 839 OSCE February 2020

- 7. On this page, you are able to click on the small **x** hyperlinks beneath V, SP, and PostL
- 8. Clicking on the **x** below the V of each case will bring up that student's video

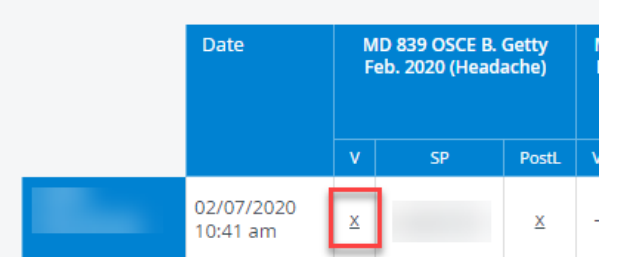

9. Clicking on the SP's name in the SP column of each case will bring up that SP's checklist for that student. (The images in this handout have names blurred, it is not like this on the web site.)

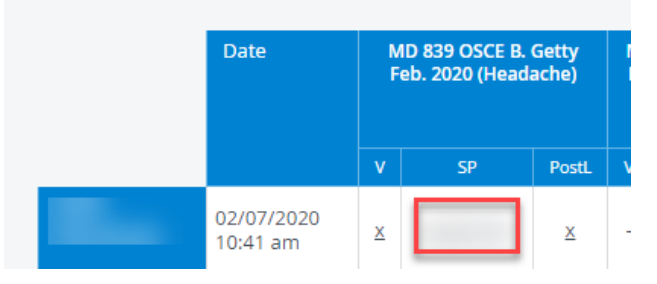

10. Clicking on the **x** below PostL of each case will bring up the student's graded note for that case, along with comments from the grader.

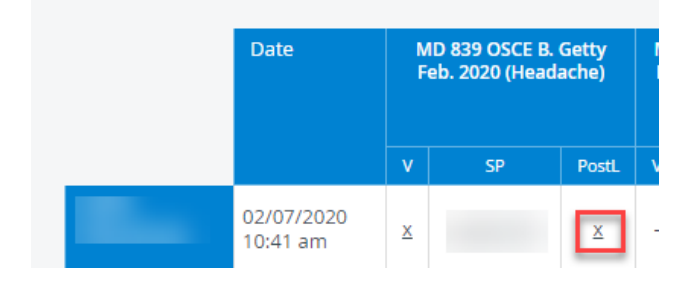